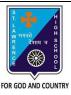

## ST. LAWRENCE HIGH SCHOOL

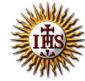

## A Jesuit Christian Minority Institution

## **WORKSHEET -2**

## <u>Topic – Inserting Word Art, Clip Art, Picture & other objects</u>

| <b>Subject:</b> | : COMPUTER Class - 5                                          | F.M:1 | 5          |
|-----------------|---------------------------------------------------------------|-------|------------|
| Chapter         | r: More Features of MS Word                                   | Date: | 04/05/2020 |
| Cho             | pose the correct answer for each question                     |       | 15x1=15    |
| 1. To a         | add clip art to a document, click on the tab.                 |       |            |
| a.              | Home                                                          |       |            |
| b.              | Insert                                                        |       |            |
| c.              | Design                                                        |       |            |
| d.              | Layout                                                        |       |            |
| 2               | is a text styling feature in Microsoft Word.                  |       |            |
| a.              | Clip Art                                                      |       |            |
| b.              | Flowchart                                                     |       |            |
| c.              | Word Art                                                      |       |            |
| d.              | none of these                                                 |       |            |
| 3. Woı          | rd Art option is present in group.                            |       |            |
| a.              | Tables                                                        |       |            |
| b.              | Links                                                         |       |            |
| c.              | Text                                                          |       |            |
| d.              | Header & Footer                                               |       |            |
| 4. Und          | der Illustrations group, the following options are available: |       |            |
| a.              | Pictures                                                      |       |            |
| b.              | Clip Art                                                      |       |            |
| c.              | both (a) and (b)                                              |       |            |
| d.              | None of these                                                 |       |            |
|                 |                                                               |       |            |

| a.      | Change the snape                                                     |
|---------|----------------------------------------------------------------------|
| b.      | Shadow effect                                                        |
| c.      | 3 D effect                                                           |
| d.      | all of these                                                         |
| 7. Whi  | ch tab provides the option to add a picture to our document?         |
| a.      | Home                                                                 |
| b.      | Format                                                               |
| c.      | Design                                                               |
| d.      | Insert                                                               |
| 8. On ( | clicking the picture button, the following will be displayed:        |
| a.      | Picture dialog box                                                   |
| b.      | Font dialog box                                                      |
| c.      | Paragraph dialog box                                                 |
| d.      | None of these                                                        |
| 9. Whi  | ch among the following is present in Shapes option?                  |
| a.      | circle                                                               |
| b.      | rectangle                                                            |
| c.      | diamond                                                              |
| d.      | all of these                                                         |
| 10. Cli | p Art option provides ready-made                                     |
| a.      | Picture                                                              |
| b.      | Text                                                                 |
| c.      | Sound                                                                |
| d.      | All of these                                                         |
| 11. WI  | nich one of following tab provides different types of Shapes option? |
| a.      | Insert                                                               |
| b.      | Text                                                                 |
|         |                                                                      |

6. Which of the following option is available to WordArt text?

|                                                            | c.                                                                          | Home                                                                            |  |  |  |
|------------------------------------------------------------|-----------------------------------------------------------------------------|---------------------------------------------------------------------------------|--|--|--|
|                                                            | d.                                                                          | None of these                                                                   |  |  |  |
| 12.                                                        | То                                                                          | design a Front page of any project, we can use feature of MS Word:              |  |  |  |
|                                                            | a.                                                                          | Headers and Footers                                                             |  |  |  |
|                                                            | b.                                                                          | Word Art                                                                        |  |  |  |
|                                                            | c.                                                                          | both (a) and (b)                                                                |  |  |  |
|                                                            | d.                                                                          | none of these                                                                   |  |  |  |
| 13.                                                        | Wh                                                                          | en already existing picture or shape is selected,tab will appear on the ribbon. |  |  |  |
|                                                            | a.                                                                          | Insert                                                                          |  |  |  |
|                                                            | b.                                                                          | Format                                                                          |  |  |  |
|                                                            | c.                                                                          | Home                                                                            |  |  |  |
|                                                            | d.                                                                          | none of these                                                                   |  |  |  |
| 14. To cut the unwanted portion of a picture, we call it : |                                                                             |                                                                                 |  |  |  |
|                                                            | a.                                                                          | chop                                                                            |  |  |  |
|                                                            | b.                                                                          | cut                                                                             |  |  |  |
|                                                            | c.                                                                          | crop                                                                            |  |  |  |
|                                                            | d.                                                                          | all of these                                                                    |  |  |  |
| 15.                                                        | 15. Picture to be selected from the picture dialog box, may be present in : |                                                                                 |  |  |  |
|                                                            | a.                                                                          | local drives                                                                    |  |  |  |
|                                                            | b.                                                                          | pen drive(attached)                                                             |  |  |  |
|                                                            | c.                                                                          | CD/DVD (attached)                                                               |  |  |  |
|                                                            | d.                                                                          | any of these                                                                    |  |  |  |
|                                                            |                                                                             | Phalguni Pramanik                                                               |  |  |  |
|                                                            |                                                                             |                                                                                 |  |  |  |